## **Edit a Status**

Home > EMResource > Guide - Status Types > Edit a Status

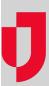

Authorized users create and maintain statuses for Multi (option) status types.

Note: You cannot change the name of the status. For more information, contact Juvare.

## To edit a status

- In the main menu, click **Setup** and then click **Status Types**. The *Status Types* page opens.
   Locate the status type and, on that row, click **Statuses**. The *Statuses for (status type)* page opens.
- 3. In Statuses for (status type), click the status name. The View Status: (statuses name) page opens.
- 4. Click Edit.
- 5. Modify the necessary fields.

| Field                                  | Description                                                                                                    |
|----------------------------------------|----------------------------------------------------------------------------------------------------|
| Name                                   | Name of status                                                                                                    |
| Color                                  | Select the color of the status's font.                                                                                                    |
| Description                            | Enter a description for the status.                                                                                                    |
| Active                                 | Select to make this status active and clear to make it inactive.                                                                                                    |
| Status Update<br>Frequency             | Indicate whether the status should be updated whenever the status is changed or set an expiration time frame for the status.                                                                                                    |
| Upon expiration, auto change status to | Select the status to change to automatically when the status expires.  Tip: One of two things happens when a status expires: the system prompts the users who are required to update this status or the system automatically makes the status change you specify here.                  |
| auto change status comment to          | Enter the comment that is supplied when the system is set to change the status automatically upon expiration.                                                                                                    |
| Timer Type                             | Select the type of timer that is used when a status is set to expire or indicate no timer.                                                                                                    |
| Reset Timer                            | Select the situation that resets the timer: when the status changes or on all updates.                                                                                                    |
| Is a reason required?                  | Specify whether the user must select a reason for the status change.                                                                                                    |
| Status Reasons                         | Select the reasons to make available for this status.                                                                                                    |
| When updating status, comments are     | Indicate whether comments are:     Disabled - The comment field does not appear to the user for this status.     Optional - The user can enter a comment when choosing this status, but is not required to.     Mandatory - The user must enter a comment when they select this status. |

6. Click Save.